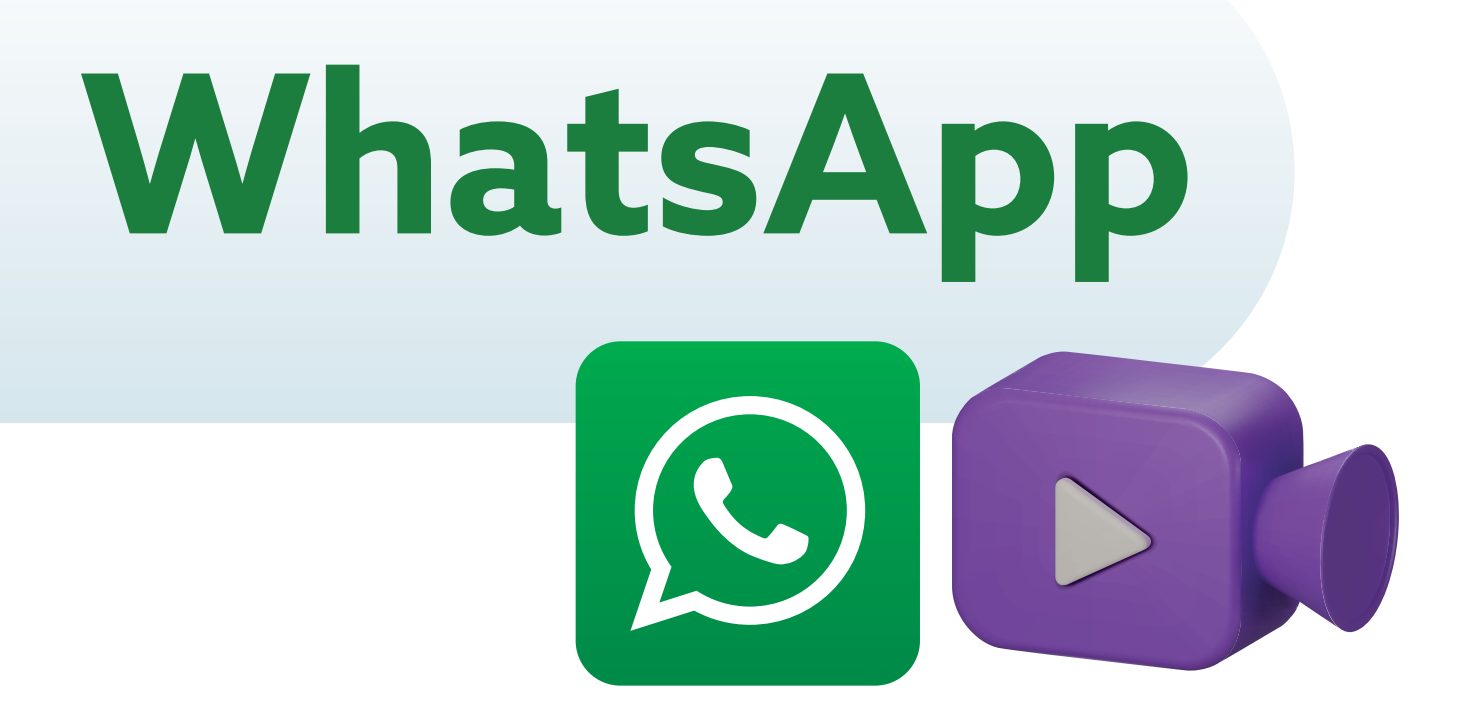

**WhatsApp** es una aplicación para celulares que permite enviar mensajes de texto, fotos, realizar "videollamadas" etc.

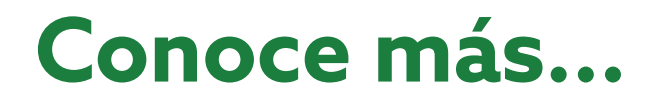

## **Guía para hacer una "videollamada" por WhatsApp**

Esta guía te simplificará el uso de esta herramienta, ayudándote a saber, paso a paso, cómo hacer una **videollamada en WhatsApp.**

Abre la aplicación de WhatsApp en tu celular.

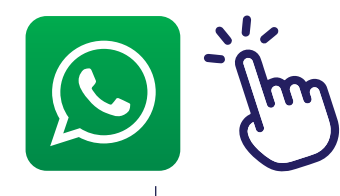

1

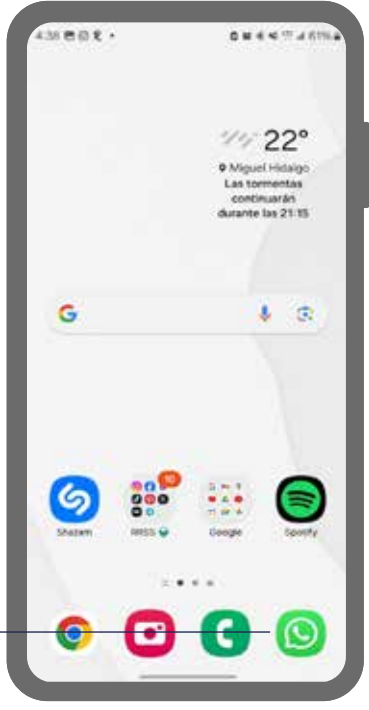

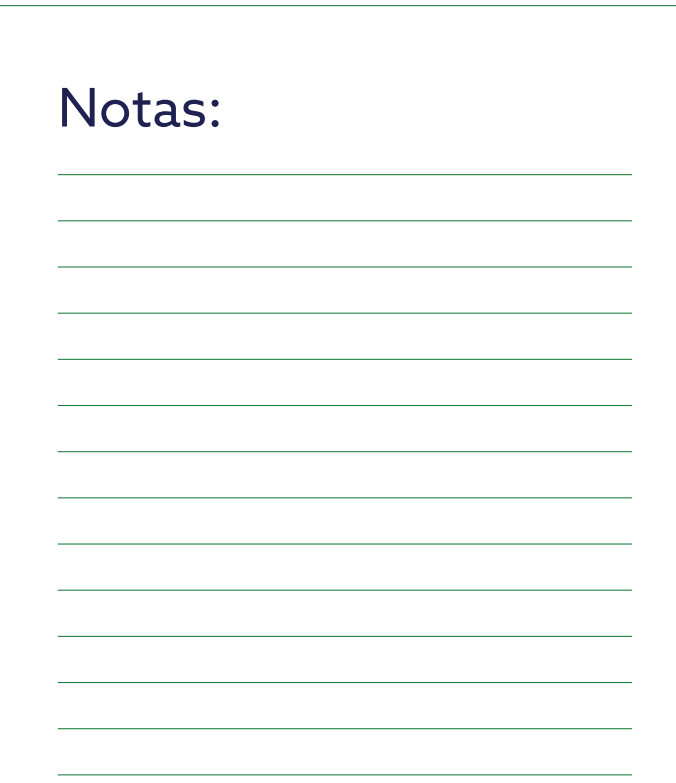

2 â Ve a la pestaña de "Chats" o "Contactos" y elige a la persona con quien deseas hacer la videollamada. ÒŻ,

 $1.45a.m.$ 

Q Buscar Todas Natividas Grupos Chats restringidos **Fil** Archivados ä Bere Trejo  $1.45 + 10$  $M$   $\overline{m}$  Foto tikin La Nena  $-1004$ Itzel Valiente hjet. **B** Sticker Karina i. ur Pues ya empezò Vania Trejo Apr W Grootes Vanestal ø 151-0 ιõί e Novedades Comunidades Llamada

 $\widehat{\omega}$ 

WhatsApp

3

**Bere Trejo** 

 $M \boxtimes$  Foto

Abre el chat con esa persona y busca el ícono del teléfono en la esquina superior derecha; cuando lo encuentres, presiónalo.

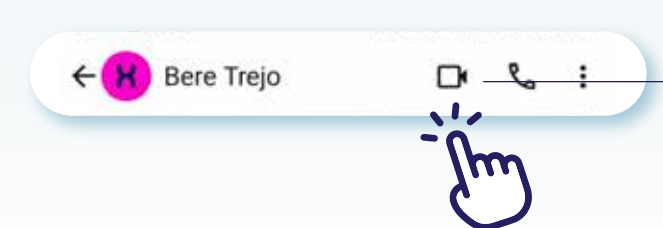

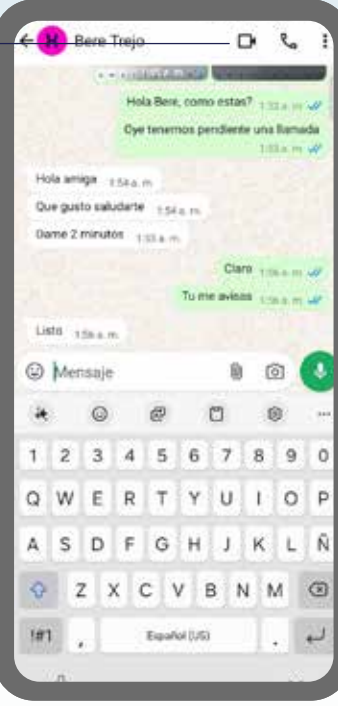

## Notas:

Notas:

4

Una vez iniciada la videollamada, espera a que la otra persona acepte y se conecte. ¡Disfruta de tu videollamada en WhatsApp!

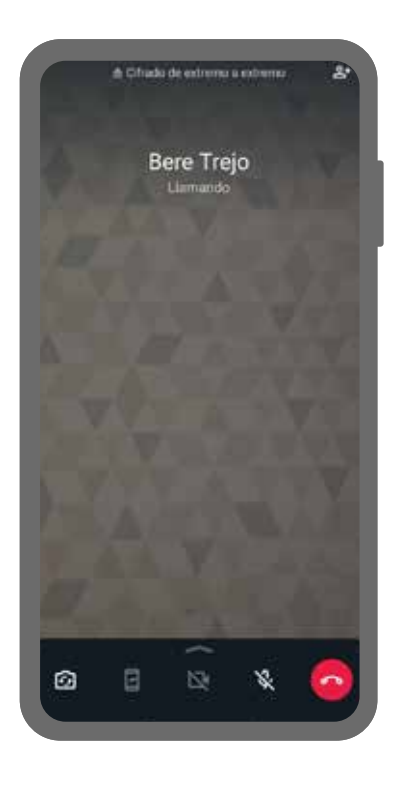

## Notas:

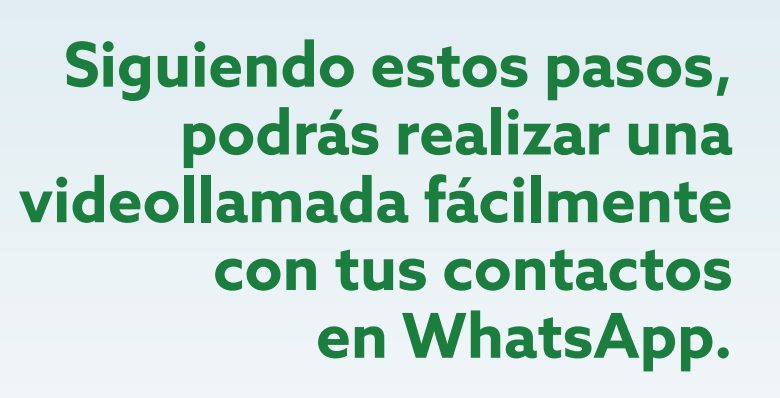

La presente guía es una referencia ilustrativa de la aplicación y sus funciones, la distribución, diseño y los botones pueden variar de acuerdo al modelo y marca del dispositivo. Recomendamos hacer los ajustes permitentes mediante el espacio de anotaciones.

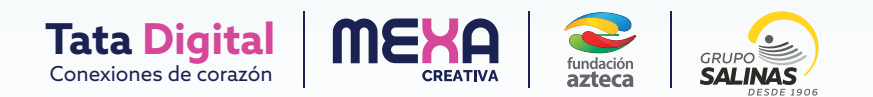